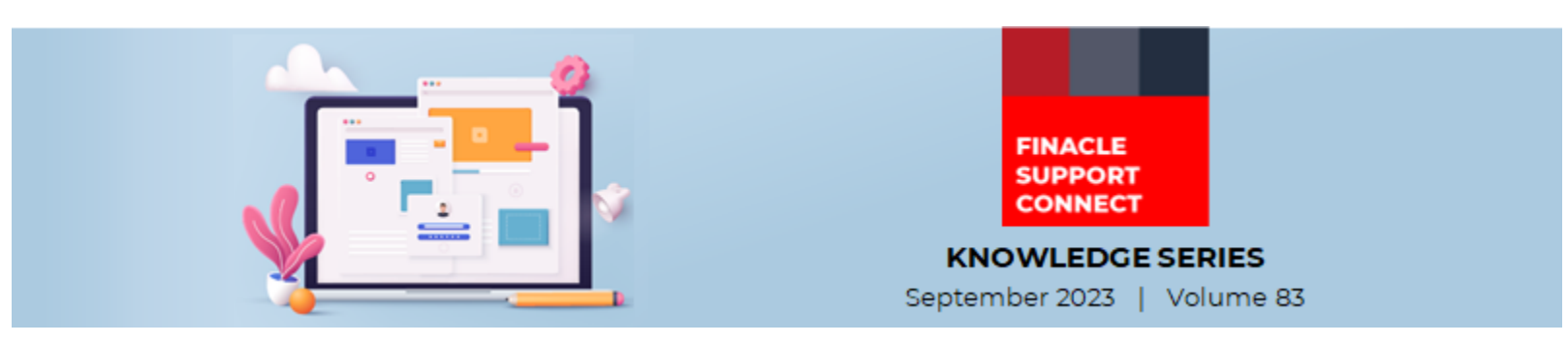

Finacle Support brings you this fortnightly knowledge bulletin to augment your problem-solving capability. Every edition is put together with utmost diligence to ensure that best practices and known resolutions are shared. In this edition, you will find the following articles:

- **Card Number Masking in Uniser**
- **Viewing License Details in Finacle Core**
- **New PSP Release Notes Added to FSC!**
- **Log Analysis in Finacle CRM Webinar is Now Live on FSC**
- **Webinar Announcement: Swift 2023 Changes in Finacle Core**

So, let's start reading!

## **Card Number Masking in Uniser**

#### *Product: Finacle Connect 24 Version: 10.2.x*

Finacle provides a card number masking facility at the Uniser level. This feature is enabled in the product based on the **COMT** parameter.

The following are the **COMT** parameters available for masking at the Uniser level.

**CARDNO\_MASKING\_START\_INDEX** – This parameter decides the index for masking the card number from right to left. A value of **5** means masking from the 5th position from right to left and the last 4 digits will be displayed

**CARDNO\_MASKING\_LEN** – This parameter decides the length to mask from the index mentioned above. If the value is **9** it will mask the 9 digits from the **5 th** position from right to left

If any of the above parameters is set to **0**, or the index is greater than the actual card number length then no masking will happen. For example, with a 16-digit card number 4641234567891947, for masking it as 464XXXXXXXXXX1947, the value of the parameters in the **COMT** table should be set as below:

## **CARDNO\_MASKING\_START\_INDEX – 5 CARDNO\_MASKING\_LEN – 9**

## **COMT Table Value:**

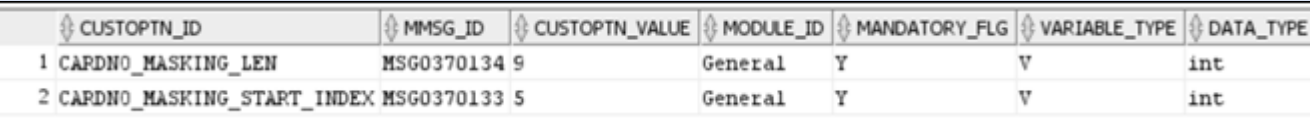

The card number will be masked in the Uniser logs as below:

```
Mon Sep 4 19:20:12 2023, PID[14262], [1693840812.509]
Limo Current Version = [Al]: Process Id = [14262]: Correlation Id = [] : Executing App
Id = [FINSERVER]: Client App Id = [SWIF_]: Server App Id = [UNISR]: Message Number
00007J: B2K Message: {PRCR/000000153831/04-09-2023 19:20:11/464XXXXXXXXXX1947/ATM}
```
# **Viewing License Details in Finacle Core**

#### *Product: Finacle Core Banking Version: 10.2.x*

Finacle licenses are deployed during installation. The bank has a provision to inquire about deployed licenses through config editor. In case there is any issue related to the license and the parameters need to be checked, then this can be done from the config editor solution in the Front End.

Sample steps to access the license details in the Front End are given below:

Login to Finacle  $\rightarrow$  Solution "Config Editor"  $\rightarrow$  Configuration  $\rightarrow$  License  $\rightarrow$  License Details.

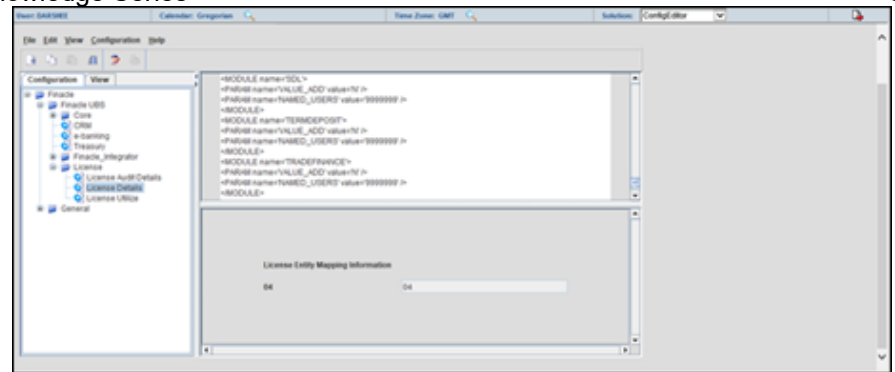

The configuration and license information are saved in the database under the schema "**CEADM**". Below are the tables related to **License**:

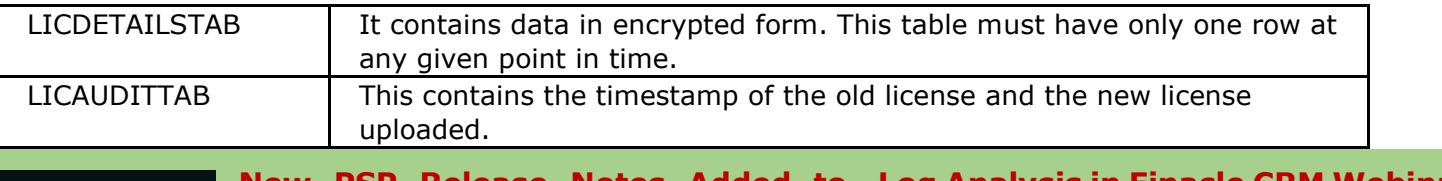

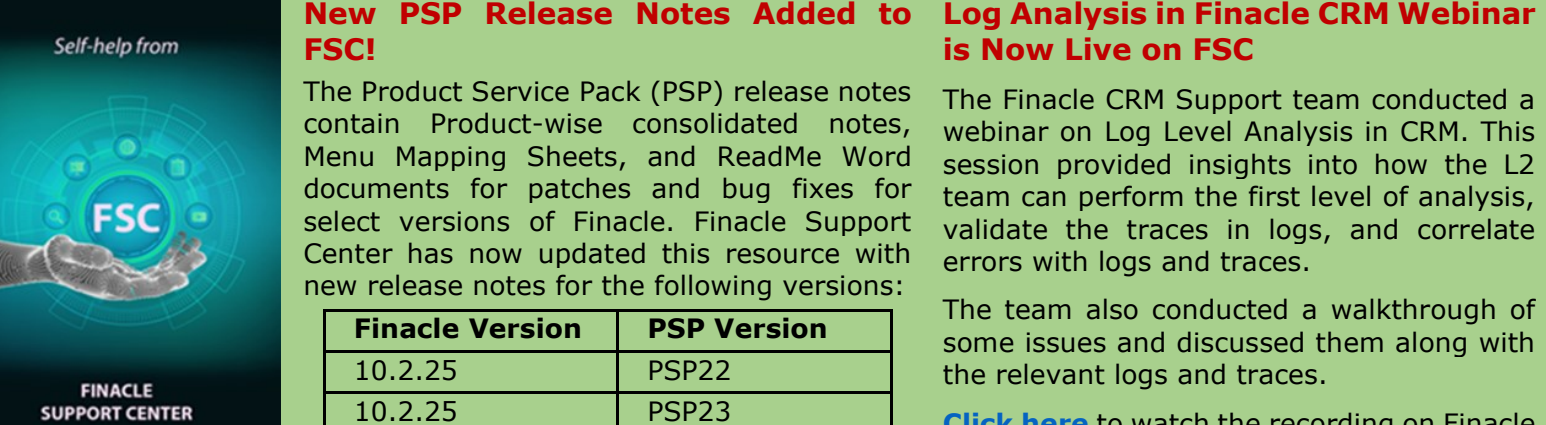

**[Click here](https://support.finacle.com/group/guest/psp)** to visit FSC and view the artifacts.

**[Click here](https://support.finacle.com/web/finacle-webinars/w/log-level-analysis-for-crm)** to watch the recording on Finacle Support Center.

# **Webinar Announcement: Swift 2023 Changes in Finacle Core**

The Finacle Support team is conducting a webinar on **Swift 2023 Changes in Finacle Core**. This session will give insights on the changes done in Finacle to handle the 2023 regulations released by SWIFT.

#### **Date: Thursday, October 5, 2023 Time: 2:00 PM to 3:00 PM IST**

#### Click **[here](https://infosys.webex.com/join/swapna.raman)** to join the webinar

**Do you have the most useful Finacle URLs handy?** Bookmark these Finacle links:

- **Finacle Support Center:** <https://support.finacle.com/>
- **Finacle Knowledge Center:** [https://content.finacle.com](https://content.finacle.com/)
- **TechOnline:** <https://interface.infosys.com/TechonlineV2/base/globallogin>

Hope you like this edition. Is there anything that you'd like to see in the forthcoming series? We'd love to hear from you! Write to us at [finaclesupport@edgeverve.com](mailto:finaclesupport@edgeverve.com)

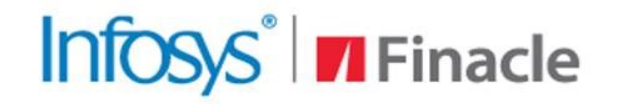

# **Better Inspires Better**

www.finacle.com